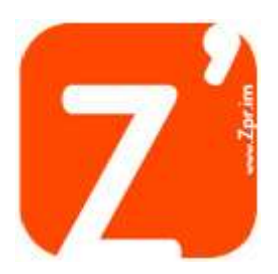

# **RACCOURCIS CLAVIER INDISPENSABLES**

### *Les raccourcis de base de Windows*

- $\bullet$  Ctrl + C : copier.
- $\bullet$  Ctrl + X : couper.
- $\bullet$  Ctrl + V : coller.
- $\bullet$  Ctrl + Z : annuler.
- Ctrl + Y : rétablir.
- Ctrl + A : tout sélectionner.
- $\bullet$  Ctrl + P : imprimer.
- **Ctrl + N** : ouvrir une nouvelle fenêtre.
- F1 : afficher l'aide.
- Ctrl + Alt + Suppr : pour ouvrir le gestionnaire de tâche ou verrouiller l'ordinateur.
- **ou Ctrl + Echap** : ouvrir le menu démarrer/basculer sur le bureau (Windows 8).

## *Des raccourcis pour les Pro afin de gagner en productivité*

- Ctrl + Roulette de la souris : pour zoomer/dé-zoomer.
- + P : pour changer le mode d'affichage (pratique avec un rétroprojecteur) : déconnecter le rétroprojecteur, dupliquer, étendre, ou rétroprojecteur uniquement.
- $\bullet$   $\bullet$   $\bullet$  + F : pour lancer une recherche rapide sur un ordinateur.
- + Maj. + Clic : pour lancer une nouvel instance d'un programme. Exemple : cliquez sur l'icône Microsoft Word de votre barre de tâche pour ouvrir un nouveau document.
- $\bullet$   $\blacksquare$  + L : un raccourci clavier pour verrouiller son ordinateur.
- **Ctrl + Flèche gauche ou droite** : pour placer le curseur au début du mot ou du prochain mot.
- Maj. + Flèche gauche ou droite : pour sélectionner du texte.
- Ctrl + Maj. + Flèche gauche ou droite : pour sélectionner un mot entier.
- **Ctrl + Retour Arrière** : pour supprimer un mot entier.
- Alt + F4 (ou Ctrl + W) : pour fermer une fenêtre. Ou un ordinateur, si aucune fenêtre n'est ouverte.
- $\bullet$   $\blacksquare$  + E : un raccourci clavier pour afficher l'explorateur de fichiers.
- Maj à l'insertion d'un CD : ce raccourci permet d'empêcher la lecture automatique.
- $\bullet$  Ctrl +  $\bullet$  + F : pour rechercher un ordinateur sur un réseau.
- Echap pendant un processus : pour annuler le processus en cours (transfert, copie…).
- Ctrl + Maj. + Clic : pour ouvrir un programme en tant qu'administrateur.
- Maj. + Suppr : Supprimer l'élément sélectionné sans le déplacer d'abord vers la Corbeille.

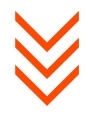

- Alt + Tab : passer d'une fenêtre à l'autre. Maintenez la touche Alt enfoncée et appuyez une ou plusieurs fois sur la touche Tab pour accéder à la fenêtre de votre choix.
- Alt + Maj. + Tab : passer d'une fenêtre à l'autre (dans l'ordre inverse). Cette fois-ci, vous devez maintenir les touches Alt et Maj., et appuyer sur la touche Tab une ou plusieurs fois.
- $\bullet$   $\blacksquare$  + Tab : même principe qu'Alt+Tab, mais sous une forme plus visuelle.
- Alt + Échap : Parcourir les éléments dans l'ordre dans lequel ils ont été ouverts
- + D : masquer toutes les fenêtres. Pratique pour afficher brièvement le bureau. Il suffit d'appuyer à nouveau sur les touches  $\blacksquare$  +D pour récupérer les fenêtres.
- $\bullet$   $\bullet$   $\bullet$   $\bullet$  + M : Réduire toutes les fenêtres.
- + Maj. + M : Restaurer les fenêtres réduites sur le bureau.
- $\bullet$   $\blacksquare$  + E : Ouvrir l'ordinateur ou l'explorateur de fichier.
- $\bullet$   $\blacksquare$  + T : Parcourir les programmes sur la barre des tâches.
- + Flèche vers le bas : si la fenêtre occupe tout l'écran (fenêtre agrandie), elle retrouve une taille classique. Un deuxième clique sur  $\blacksquare$  + Flèche vers le bas minimise la fenêtre.
- $\blacksquare$  + Flèche vers le haut : une raccourci clavier pour agrandir la fenêtre active.
- + Flèche vers la gauche : pour placer la fenêtre sur la moitié gauche de l'écran.
- $\blacksquare$  + Flèche vers la droite : pour placer la fenêtre sur la moitié droite de l'écran.
- $\Box$  + Maj. + Flèche droite ou gauche : permet de déplacer une fenêtre d'un écran à l'autre. Ce raccourci clavier ne fonctionne que si vous utilisez plusieurs écrans.
- F11 : Agrandir ou réduire la fenêtre active (plein écran).

#### *Pour Windows 10 : gestion des bureaux virtuel et de Cortana*

- + Ctrl + D : Changer de bureau (créer un nouveau bureau virtuel et l'utiliser).
- + Ctrl + Flèche droite ou gauche : Changer de bureau (passer d'un bureau virtuel à un autre sans passer par la vue multitâche).
- $\bullet$   $\blacksquare$  + Ctrl + F4 : Ferme le bureau virtuel en cours d'utilisation sans demander de confirmation.
- $\bullet$   $\blacksquare$  + Tab : permet de voir l'ensemble des bureaux virtuels.
- + C : Ouvrir Cortana en mode d'écoute.

### *Des raccourcis pour le navigateur web*

- Ctrl + N : pour ouvrir une nouvelle fenêtre de navigation.
- Ctrl + Maj. + N : pour ouvrir une nouvelle fenêtre en navigation privée.
- $\bullet$  Ctrl + T : pour ouvrir un nouvel onglet.
- Ctrl + Maj. + T : pour rouvrir le dernier onglet fermé.
- Ctrl + W : pour fermer l'onglet actif.
- Ctrl +Tab : permettent d'aller à l'onglet suivant
- Ctrl + Maj. + Tab : permettent d'aller à l'onglet précédent.
- Ctrl + Clic gauche : pour ouvrir un lien dans un nouvel onglet.
- Ctrl + 1 à 8 : pour sélectionner un onglet de 1 à 8.
- Ctrl + 9: pour sélectionner le dernier onglet.
- Ctrl + Maj. + Clic gauche : pour ouvrir un lien dans un nouvel onglet et s'y rendre.

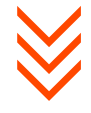

- F5 : pour actualiser la page.
- Ctrl + F5 : pour actualiser la page en vidant le cache du navigateur.
- $\bullet$  Ctrl + F : pour rechercher dans la page.
- Ctrl + D : pour ajouter la page aux favoris.
- Ctrl + H : pour ouvrir l'historique de navigation.
- F6 ou Ctrl + L : pour Sélectionner la barre d'adresse.
- Ctrl + K : pour lancer une recherche Google dans la barre d'adresse.
- Ctrl + : pour diminuer la taille de la police.
- $\bullet$  Ctrl  $++$ : pour augmenter la taille de la police.
- $\bullet$  Ctrl + U : pour afficher le code source de la page.
- Alt + Flèche droite ou gauche : aller à la page suivante ou précédente.
- F12 ou Ctrl + Maj. + C : pour afficher les outils de développement l'inspecteur de code source.

### *Plus de raccourcis*

- F5 ou Ctrl + R : actualiser la fenêtre active.
- Ctrl + Maj. + Echap : affiche le gestionnaire de tâches, qui permet de fermer une application, afficher les processus ou les performances de votre PC en temps-réel.
- Ctrl + clic : pour sélectionner plusieurs éléments (des fichiers ou des dossiers par exemple).
- Maj. + clic : pour sélectionner tous les éléments compris entre le premier et le second clic. Fonctionne avec du texte, des fichiers et des dossiers, et peut être combiné avec Ctrl+clic.
- Maj. (5 fois) : pour désactiver les touches rémanentes (ou les activer).
- Alt + Maj. : pour repasser le clavier en Français, si par mégarde votre clavier est passé en anglais. Ce raccourci ne fonctionne qu'avec la touche Alt gauche, et si plusieurs langues sont activées.
- Alt + Impr. Ecran : permet de faire une impression écran de la fenêtre active.
- Maj. + Suppr : pour supprimer définitivement un fichier ou un dossier. Vous ne passez pas par la corbeille et ne touchez pas 20 000 francs.
- + Pause : Afficher la boîte de dialogue Propriétés système.
- $\bullet$   $\bullet$   $\bullet$  + R : Ouvrir la boîte de dialogue Exécuter.

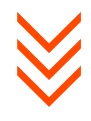